# TAC-Support-Ticket erstellen

# Inhalt

**Einleitung Voraussetzungen** Anforderungen Verwendete Komponenten Hintergrundinformationen Neues Ticket erstellen **Problembeschreibung** Technologie/Subtechnologie/Problembereich Anwendungsfallbeispiele Informationen für TAC Zugehörige Informationen

# **Einleitung**

Dieses Dokument beschreibt Best Practices für die Erstellung von Cisco Support-Tickets, die eine schnelle Antwort vom TAC-Support-Team erhalten.

### Voraussetzungen

#### Anforderungen

Um ein Cisco Technical Assistance Case (TAC) zu öffnen, müssen Sie über einen Supportvertrag oder ein Produkt mit Garantie verfügen.

#### Verwendete Komponenten

Dieses Dokument ist nicht auf bestimmte Software- und Hardware-Versionen beschränkt.

Die Informationen in diesem Dokument beziehen sich auf Geräte in einer speziell eingerichteten Testumgebung. Alle Geräte, die in diesem Dokument benutzt wurden, begannen mit einer gelöschten (Nichterfüllungs) Konfiguration. Wenn Ihr Netzwerk in Betrieb ist, stellen Sie sicher, dass Sie die möglichen Auswirkungen aller Befehle kennen.

### Hintergrundinformationen

TAC-Techniker helfen Hunderten von Cisco Benutzern pro Tag. Eine Möglichkeit, sicherzustellen, dass Sie die Antworten und Informationen erhalten, die Sie für ein Problem benötigen, ist die Erstellung eines Servicetickets, bei dem der Support-Techniker so viele Informationen und Daten wie möglich erhält.

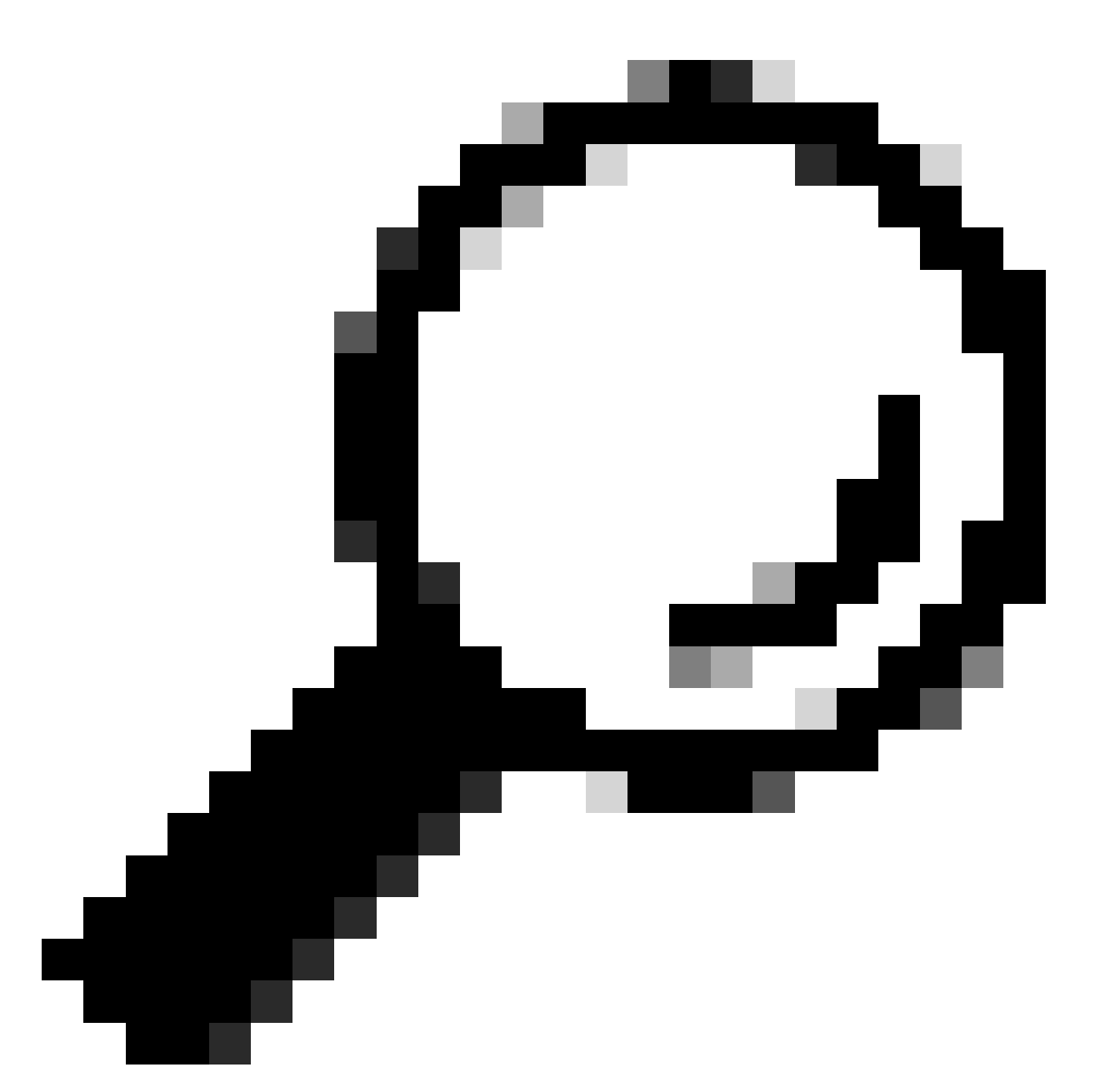

Tipp: Wenn Sie sich in einer Notsituation befinden, bei der es zu einem schwerwiegenden Ausfall kommt, wenden Sie sich am besten an den technischen Support von Cisco, um umgehend ein Support-Ticket mit einem hohen Schweregrad zu erstellen.

### Neues Ticket erstellen

Navigieren Sie zur Seite Kontakt-Support.

Klicken Sie auf Neues Ticket öffnen.

Es werden verschiedene Eingabefelder angezeigt. Dadurch erhält das Support-Team Informationen zu Priorität, Auswirkung und korrekter Zuweisung für Ihren Fall.

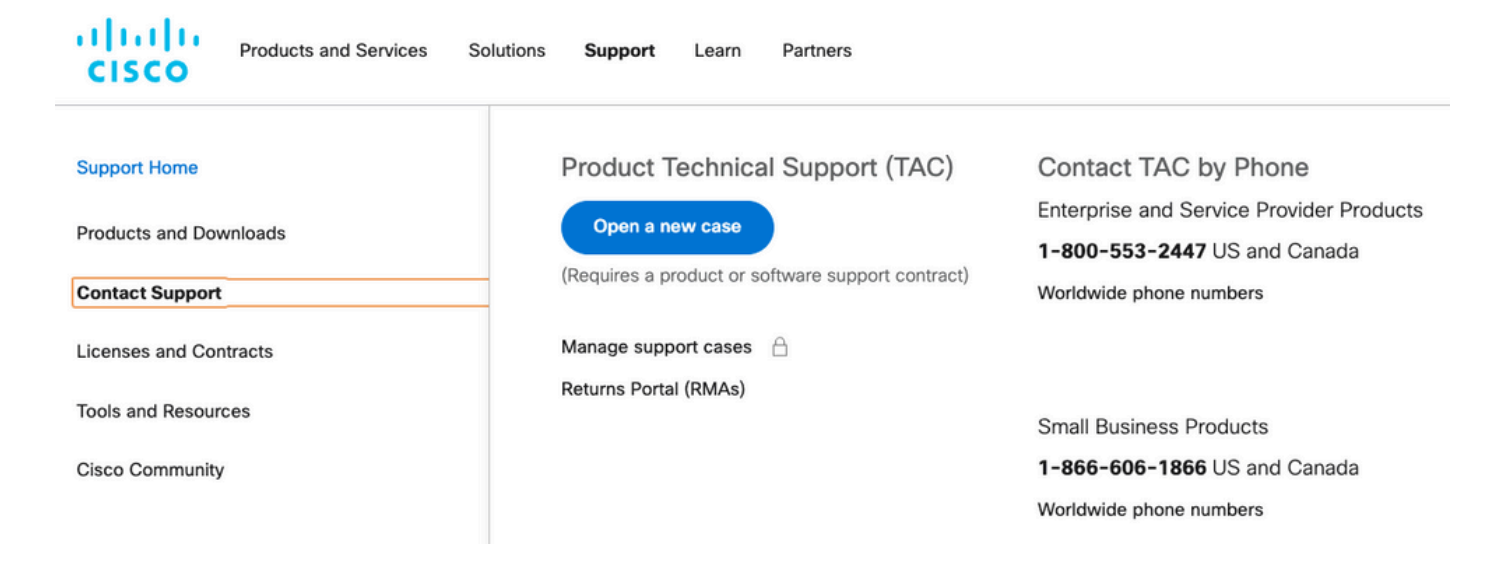

#### Problembeschreibung

Gehen Sie möglichst präzise vor, was die Art des Problems, die empfangenen Fehlermeldungen und die Ursache dieses Problems angeht.

Mehr Informationen zum TAC bedeuten weniger wiederholte Arbeitsschritte, wenn der Support-Techniker mit der Bearbeitung des Tickets beginnt.

Überprüfen Sie mögliche, bereits bekannte Protokolle oder Fehlermeldungen. Stellen Sie diese Ausgabe bereit (oder erfassen Sie sie in einem Bild).

Geben Sie die Antworten auf diese Fragen in der Problembeschreibung an:

- 1. Welche Services sind von dem Problem betroffen?
- 2. Wie viele Benutzer sind betroffen?
- 3. Welche Auswirkungen hat der Ausfall auf Ihr Kerngeschäft oder Ihre Kunden?
- 4. Wie lange sind Services und Geschäftsabläufe bereits betroffen?
- 5. Wie lautet die Versionsnummer der Software/Firmware?
- 6. Kann das Problem reproduziert werden?
- 7. An welchem Datum und zu welcher Uhrzeit trat das Problem auf?

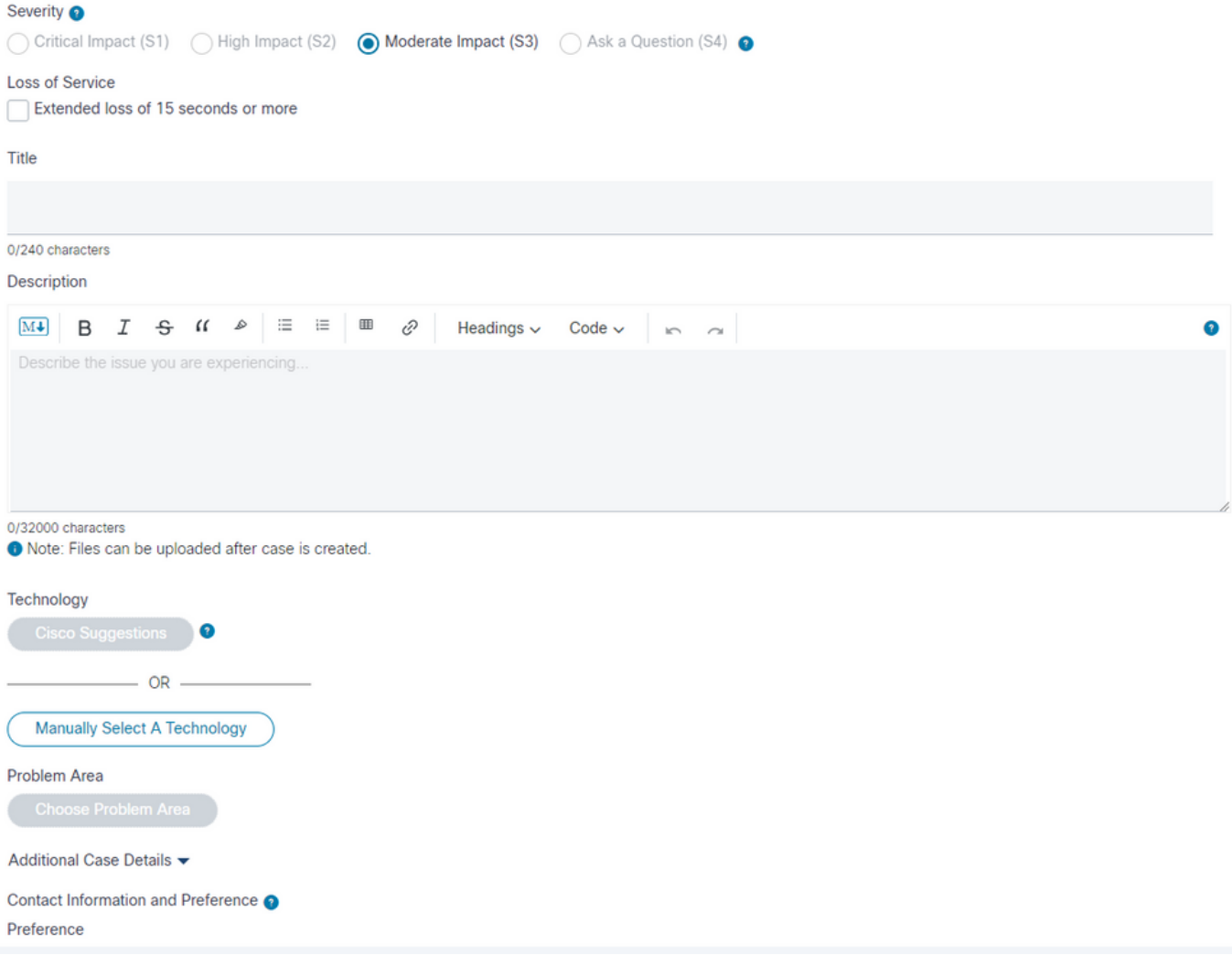

## Technologie/Subtechnologie/Problembereich

Diese Menüs helfen, das Problem detailliert zu identifizieren und zu identifizieren.

TAC-Techniker arbeiten in der Regel von oben nach unten, um Folgendes zu identifizieren:

- Das wichtigste Technologieprodukt.
- Eine Subtechnologie, die mit der Haupttechnologie in Verbindung steht (möglicherweise ist der Ort, an dem Sie das Problem vermuten).
- Ein Problembereich, in dem Sie angeben können, welche Unterstützung Sie vom TAC erhalten möchten.

Achten Sie genau auf die Auswahlmöglichkeiten für diese Felder.

Sie sind entscheidend, um das beste TAC-Team zu finden, das Ihre Anfrage bearbeitet und die schnellste Antwort auf Ihren Fall liefert.

Zu diesem Zweck sollten Sie sich am besten auf die Funktion konzentrieren, die das Problem hat.

Anwendungsfallbeispiele

Beispiel 1: Stellen Sie sich einen Cisco Business Edition 7000-Server vor, auf dem Unified Communications Manager und Unity Connection vorinstalliert sind.

Es gibt Probleme mit Telefonanrufen über die mit dem CUCM verbundenen SIP-Trunks.

Für welche Technologie > Subtechnologie entscheiden Sie sich angesichts dieser Situation?

- 1. Rechenzentrums-Computing > UCS-C-Netzwerkverbindungen
- 2. Voice Communications Manager > Business Edition 6000/7000-Serie
- 3. Voice Communications Manager > Communications Manager SIP-Trunks

Die beste Vorgehensweise besteht darin, sich auf die Funktion zu konzentrieren, die den Fehler aufweist:

3. Voice-Communications Manager > Communications Manager SIP-Trunks

Ihr Ticket ist einem TAC-Techniker zugewiesen, der ein Fachexperte für Unified Communications Manager-Technologie ist.

Der Techniker kann dann ermitteln, ob weitere Unterstützung durch die Business Edition- oder Data Center Computing-Teams erforderlich ist, und mit ihnen zusammenarbeiten.

Beispiel 2: Angenommen, ein ISR 4451 Router mit installiertem UCS-E Blade. Auf dem UCS-E Blade ist die Cisco Expressway-E VM Appliance installiert.

Die VM Expressway-E hat Probleme, wenn einige Netzwerkverbindungen ausfallen.

Für welche Technologie > Subtechnologie entscheiden Sie sich angesichts dieser Situation?

- 1. Enterprise Routing > ISR 4000
- 2. Rechenzentrums-Computing > UCS-E
- 3. TelePresence > Expressway C und E

Die Antwort lautet: Fokussieren Sie auf die Funktion, die den Fehler hat:

3. Telepresence > Expressway-C und E.

Ihr Fall wird einem TAC-Techniker zugewiesen, der ein Experte für Expressway VM-Appliances ist und deren Funktionsweise erläutert. Der Techniker kann dann feststellen, ob weitere Unterstützung seitens der Data Center- oder Enterprise Routing-Teams erforderlich ist, und mit ihnen zusammenarbeiten.

# Informationen für TAC

Als Best Practice sollten Sie eine detaillierte Beschreibung der physischen und logischen Netzwerkkonfiguration sowie ggf. alle Elemente vorlegen, die in das Problem involviert sind:

- Versionsnummer aller Hardware-Firmware- und Software-Anwendungen
- Integrierte Anwendungen oder Produkte von Drittanbietern
- IP-/Sprach-Gateways
- Betriebssystemversion
- Für Cisco IOS®, Cisco IOS® XE oder Nexus wird die Ausgabe des Befehls show tech bereitgestellt.
- Stellen Sie für das Switching eine VLAN-Konfiguration bereit.
- Geben Sie für Sprache das Wählplanschema und den Anrufweiterleitungspfad an. Im Idealfall sollten Sie ein Visio oder ein anderes detailliertes Diagramm oder Bild senden.
- Laden Sie für UCS-Serverprodukte das Paket mit den Daten des technischen Supports herunter, und stellen Sie es bereit.

Nutzen Sie diese Richtlinien, um die bestmögliche Erfahrung mit Cisco TAC Support-Tickets zu erhalten.

### Zugehörige Informationen

• [Technischer Support und Downloads von Cisco](https://www.cisco.com/c/en/us/support/index.html?referring_site=bodynav)

#### Informationen zu dieser Übersetzung

Cisco hat dieses Dokument maschinell übersetzen und von einem menschlichen Übersetzer editieren und korrigieren lassen, um unseren Benutzern auf der ganzen Welt Support-Inhalte in ihrer eigenen Sprache zu bieten. Bitte beachten Sie, dass selbst die beste maschinelle Übersetzung nicht so genau ist wie eine von einem professionellen Übersetzer angefertigte. Cisco Systems, Inc. übernimmt keine Haftung für die Richtigkeit dieser Übersetzungen und empfiehlt, immer das englische Originaldokument (siehe bereitgestellter Link) heranzuziehen.